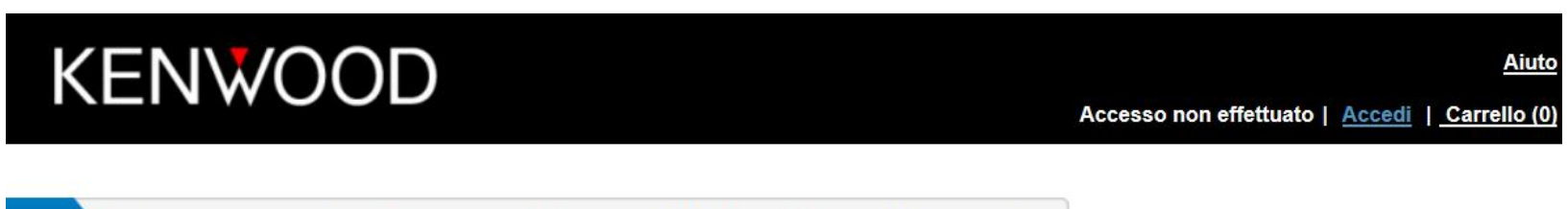

# Benvenuto in Aggiornamenti dei prodotti Garmin per Kenwood

Tutti i dispositivi Kenwood sono compatibili soltanto con le mappe Kenwood disponibili in questo sito Web o con quelle fornite dai rivenditori Kenwood

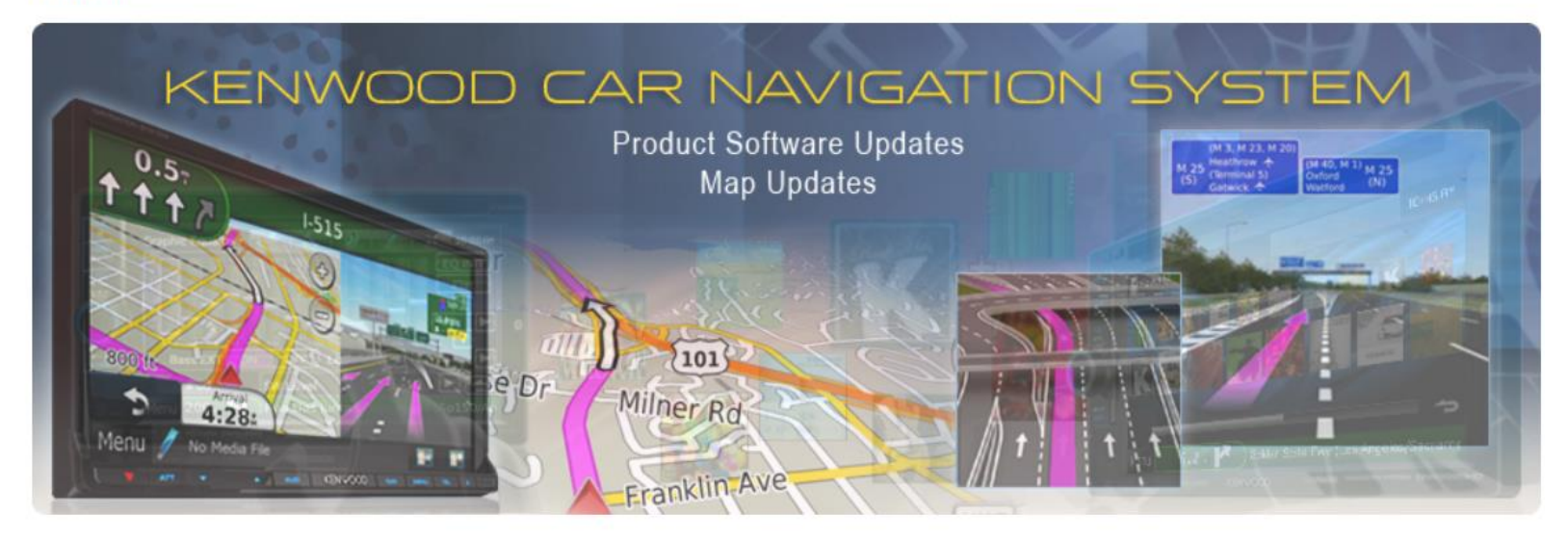

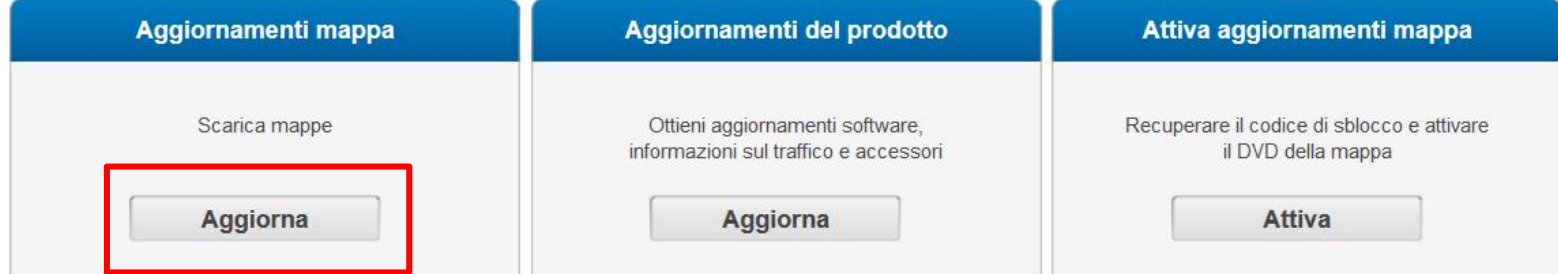

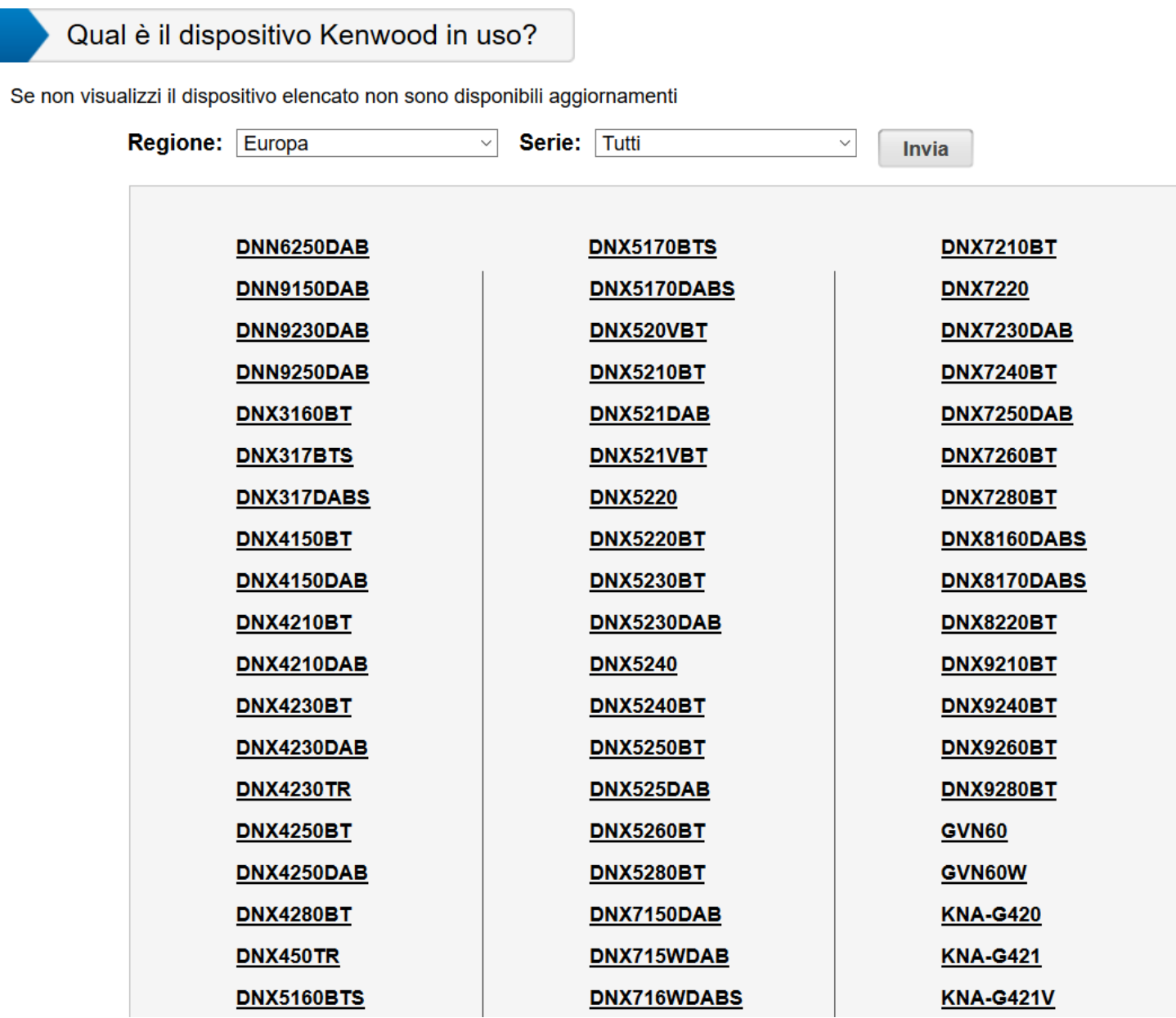

 $\overline{2}$ 

## **Scaricare sul proprio PC il programma Garmin Express**

Il modello selezionato richiede l'identificazione tramite Scheda SD

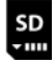

Per identificare il dispositivo e verificare la presenza di aggiornamenti disponibili, seguire le istruzioni riportate di seguito

### **Stampa queste istruzioni**

- Avviso agli utenti: creare una cartella "Garmin" nella scheda SD 1 prima di inserirla nel dispositivo di navigazione.
- $\mathbf{2}$ Inserire il Scheda SD nell'unità di navigazione.

Sull'interfaccia di navigazione, toccare: 3 Impostazioni > Dispositivo > Aggiorna mappa (questa operazione avvierà l'esportazione di dati dall'unità di navigazione al Scheda SD)

- 4 Quando l'esportazione è stata completata, rimuovere il Scheda SD
- 5 Inserire il Scheda SD nel computer e fare clic sul pulsante di seguito

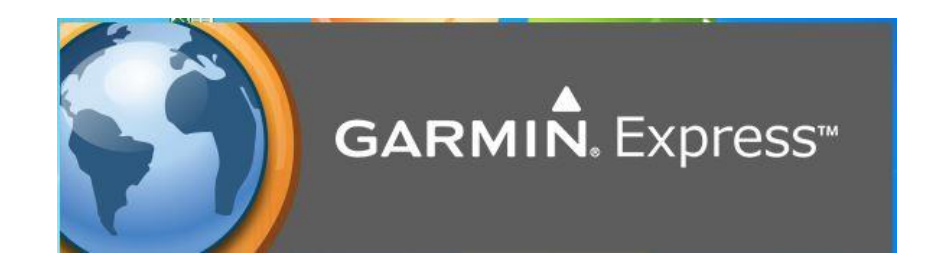

**Avvia Garmin Express** 

4

**Verificare la versione software per DNX/DNN ed eventualmente provvedere ad effettuare l'aggiornamento.**

Aggiornamento disponibile al seguente link: **<http://www.kenwood.com/cs/ce/index.php?lang=italian>**

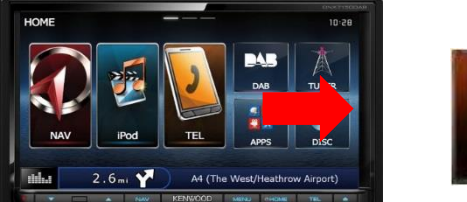

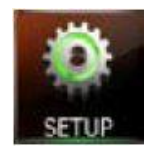

Scorrere lo schermo touch fino a visualizzare l'icona SETUP e premerla

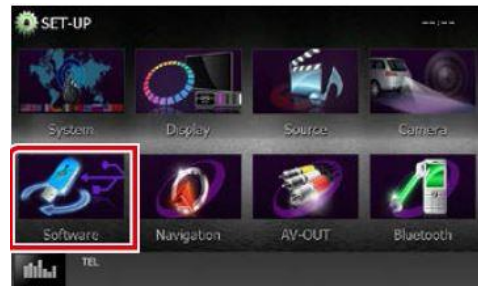

Premere software

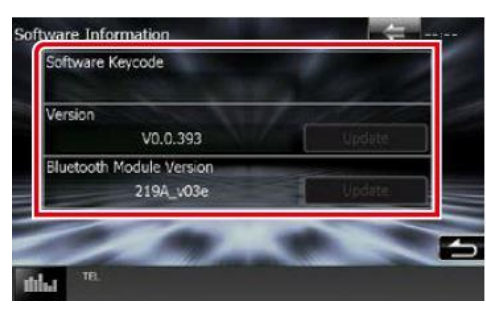

Verifica versione software

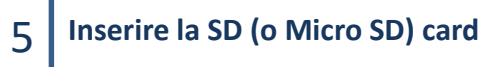

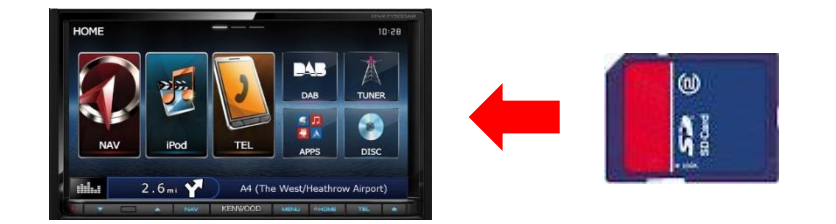

Il supporto deve essere formattato FAT 32; per Micro SD è possibile utilizzare anche una scheda MicroSDHC. Le memorie MicroSDXC non sono compatibili.

Massima capacità di memoria 32 GB

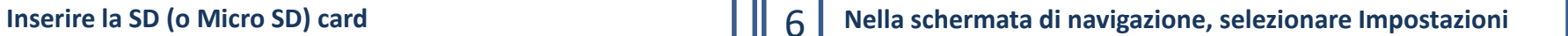

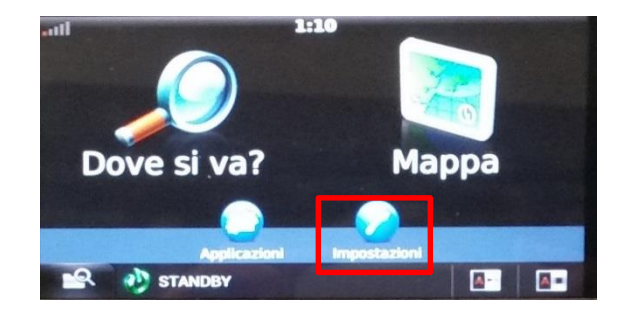

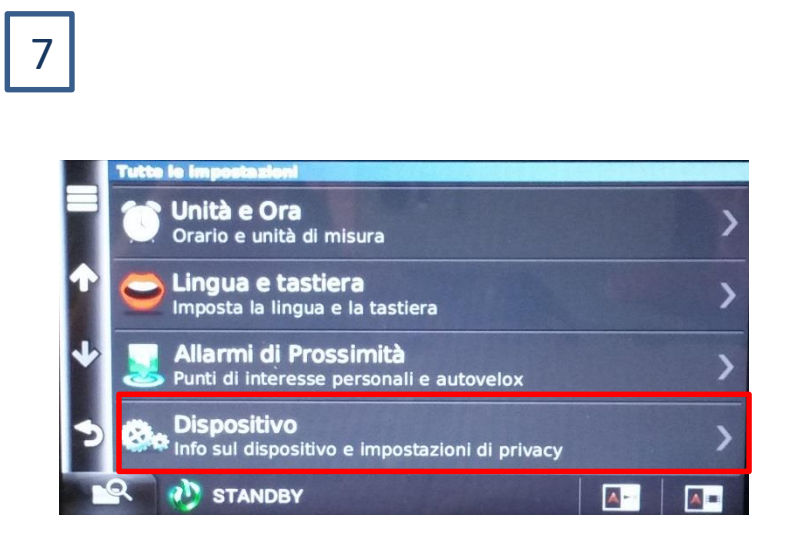

Dalle impostazioni, selezionare Dispositivo **Aggiorna mappa** Aggiorna mappa

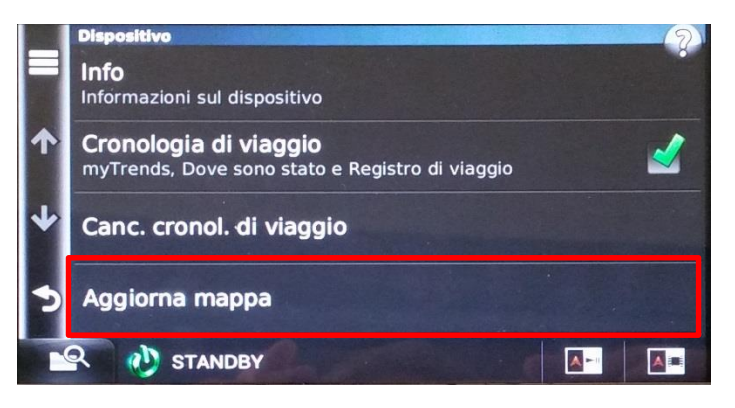

8

9

**Un file con estensione .xml verrà copiato nella scheda SD**

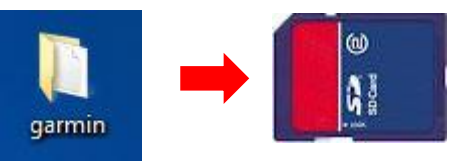

Creare una cartella chiamata garmin ed inserire il file xml al suo interno.. Rimuovere il supporto dal DNX/DNN.

**Inserire il supporto nel proprio PC e Aprire il programma Garmin Express**

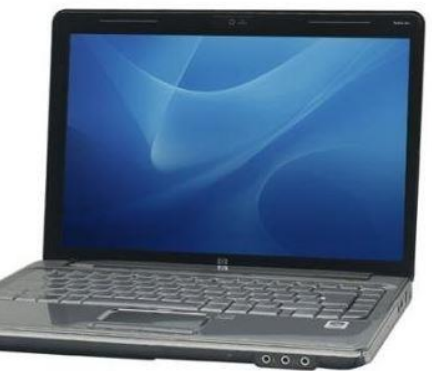

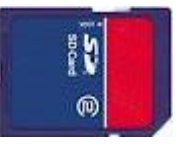

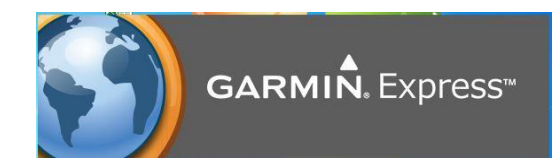

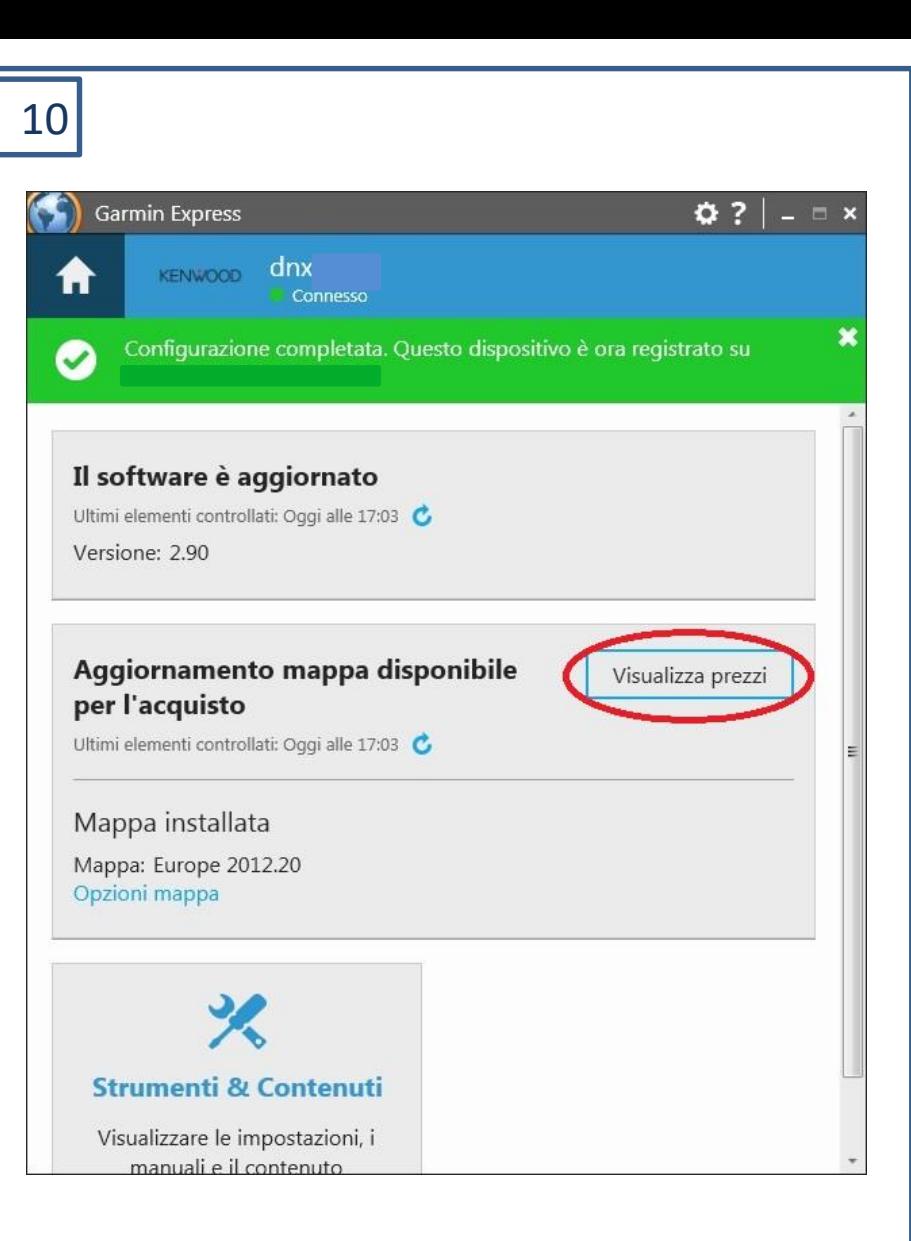

Garmin Express ha rilevato i dati del DNX/DNN, premere visualizza prezzi per continuare.

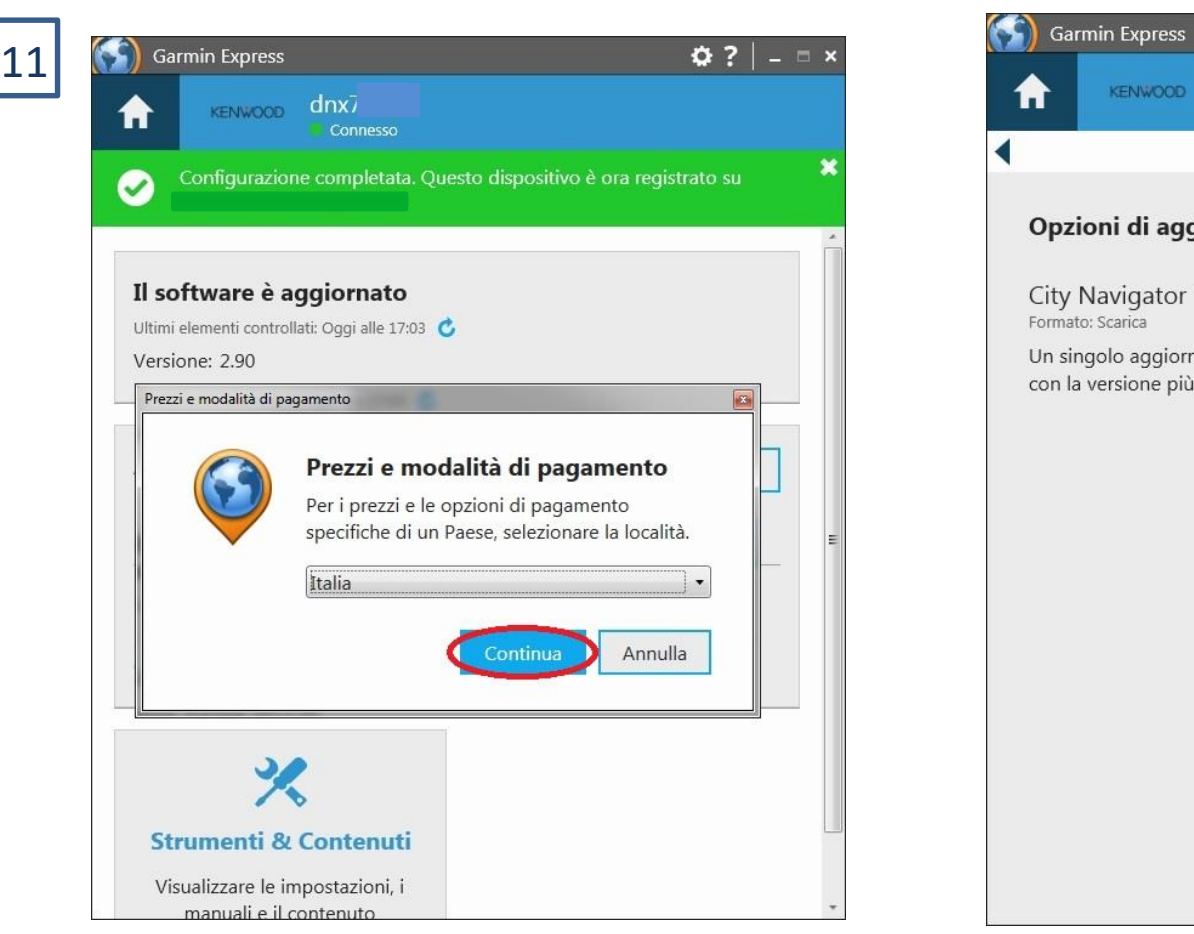

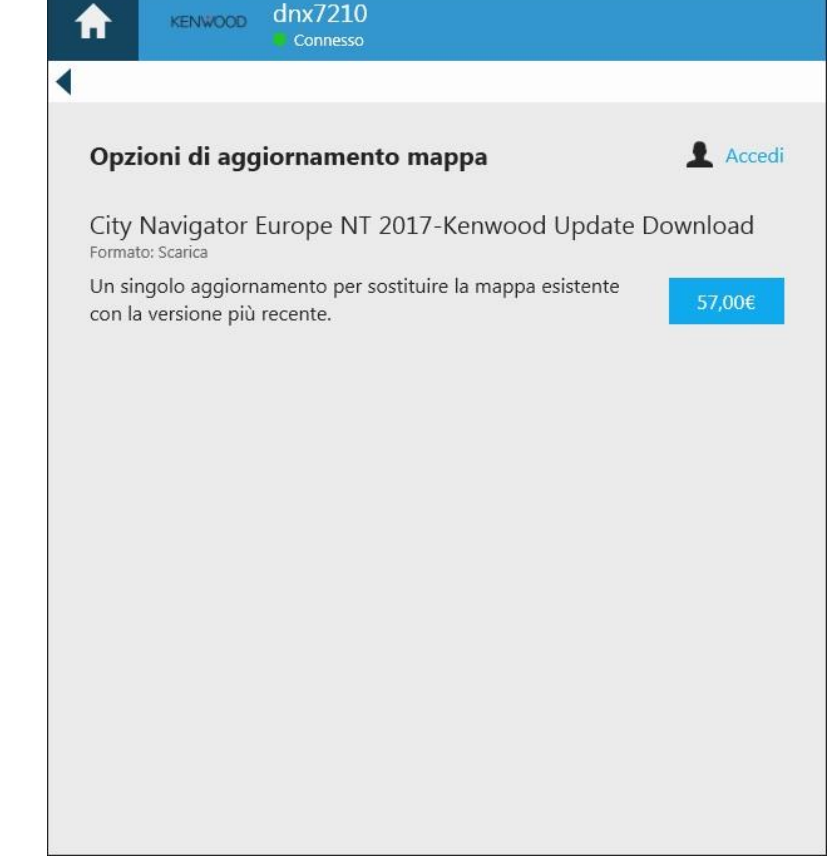

 $0.2$   $-$ 

## **Utilizzo delle nuove mappe**

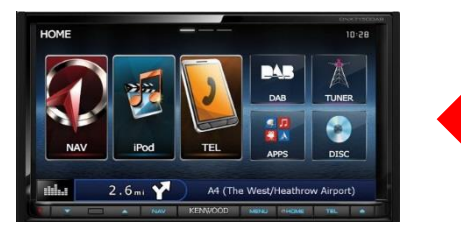

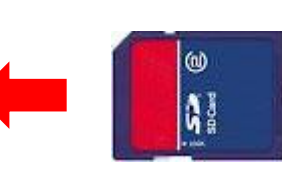

Rimuovere in sicurezza il dispositivo dal PC ed inserirlo nel DNX/DNN.

12 Utilizzo delle nuove mappe anno essentiale della SD Card o Micro SD Card all'interno dello slot. Da questo momento il navigatore utilizzerà solo i dati della mappa presente nella scheda SD, per questo motivo la scheda deve essere lasciata all'interno, i dati della mappa non possono essere copiati nella memoria interna.

Nel caso di rimozione della scheda, il navigatore utilizzerà le mappe preinstallate.

E' possibile rimuovere temporaneamente la scheda, ad esempio per inserire eventuali POI personali, una volta effettuata questa operazione, reinserire di nuovo la scheda.